## **desktop4education**

## **desktop4education**

### • Was ist der desktop4education?

- Schülerarbeitsplatz unter Verwendung freier Software
- Volksschulen Höhere Schulen
- **Installation von DVD und anderen Medien**
- Was ist der server4education?
	- Server für Schulen auf der Basis freier Software

## **server4education 2013**

### **Neu**

- Eigene YaST Module
- Integration von
	- V'lizedlab
	- cloud4education

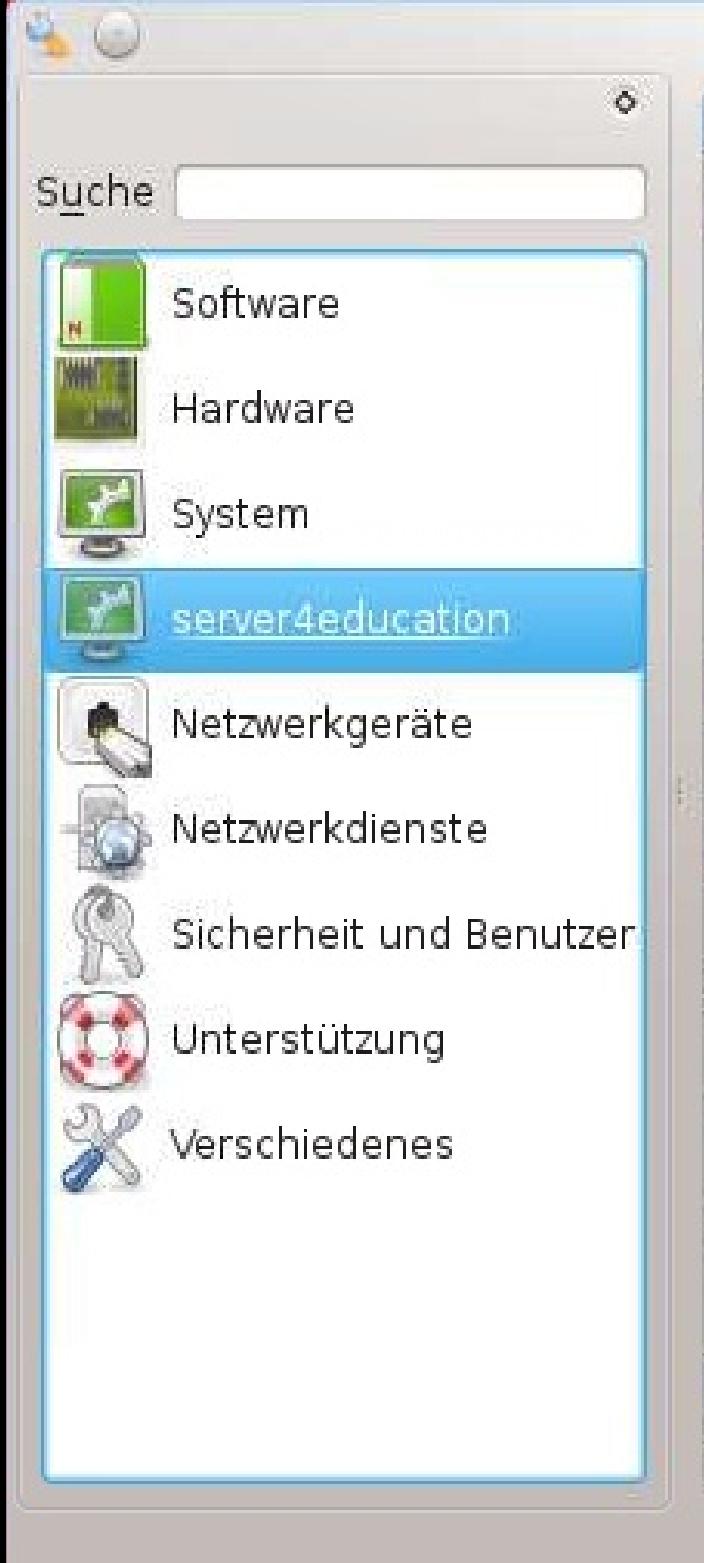

### YaST-Kontrollzentrum @ s4e

### server-leducation

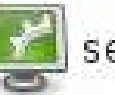

server4education Benutzerverwaltung

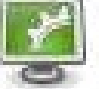

server4education Clientverwaltung

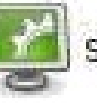

server4education Freigaben

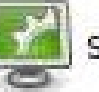

server4education Gruppenverwaltung

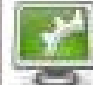

server4education Serververwaltung

۸

### System

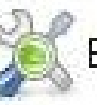

Editor für /etc/sysconfig

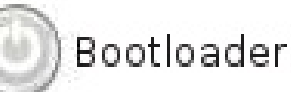

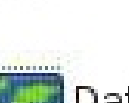

Datum und Zeit

YaST<sub>2</sub>

 $808$ 

### Server4education Benutzerverwaltung

Benutzer

 $\circ$ 

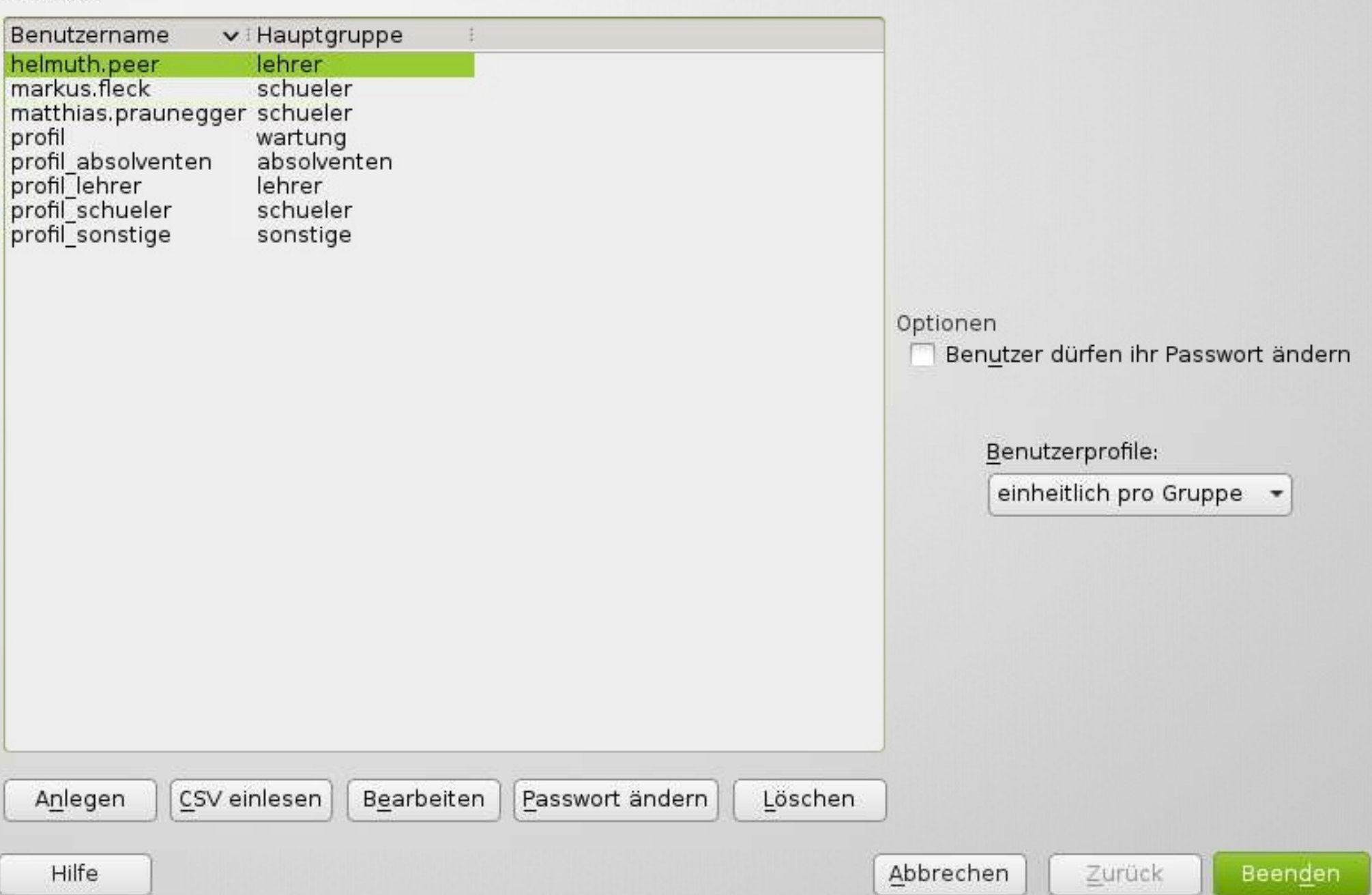

YaST2

### $80x$

### Meuen Benutzer anlegen

 $\bullet$ 

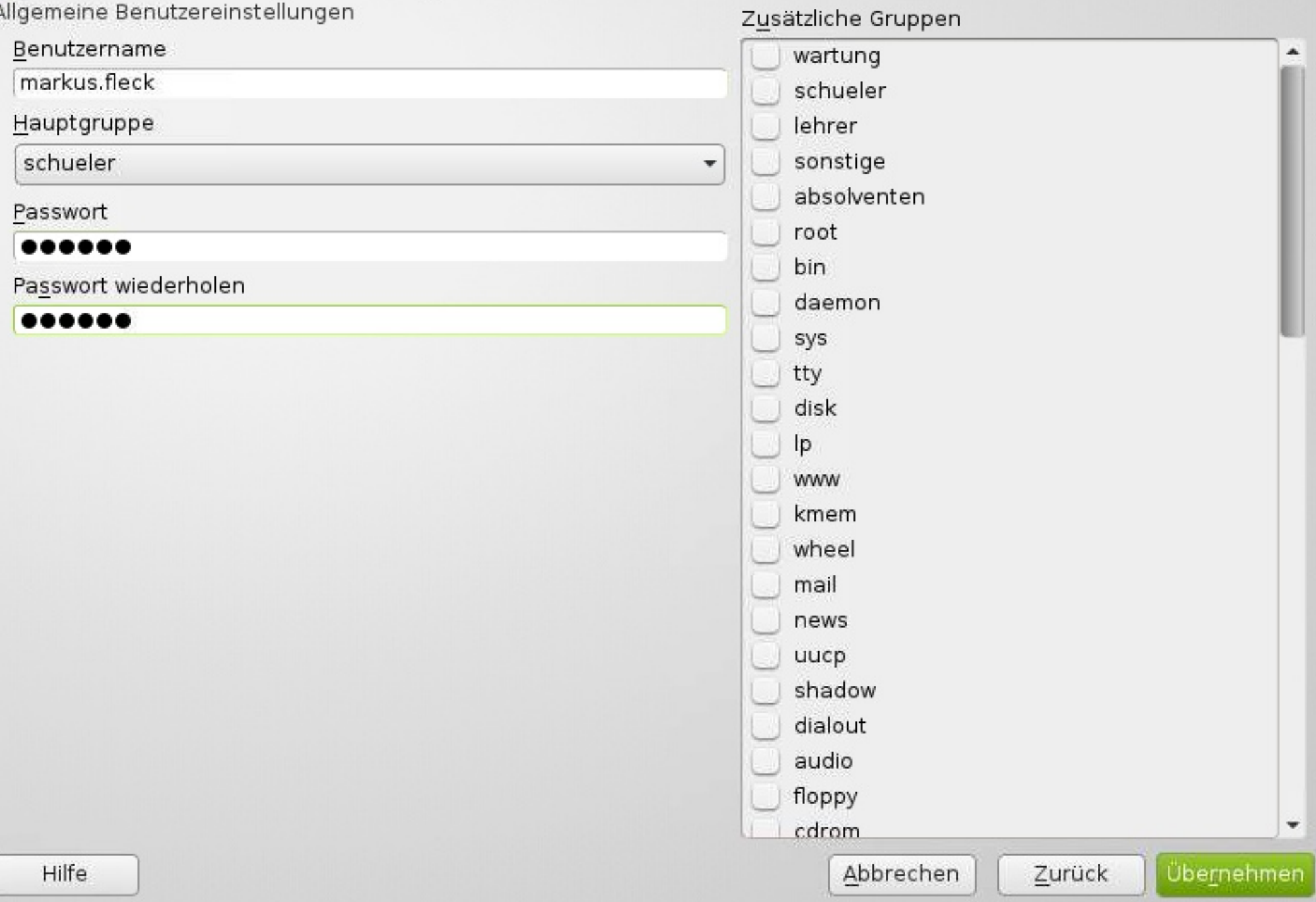

YaST2

### $\bullet$

### $\circledcirc \circledcirc$

### CSV-Datei importieren, um Benutzer anzulegen

#### CSV-Datei

Pfad zur CSV-Datei

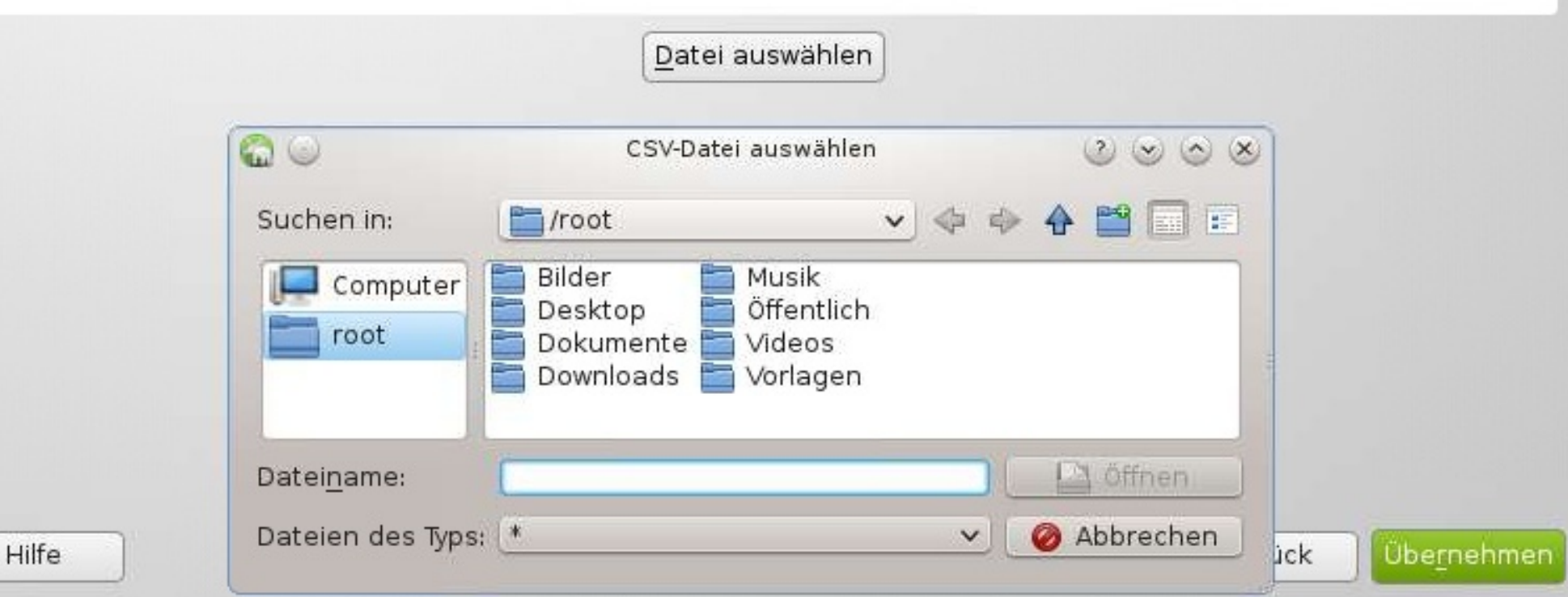

YaST2

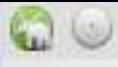

### $80x$

### Server4education Clientverwaltung

Räume

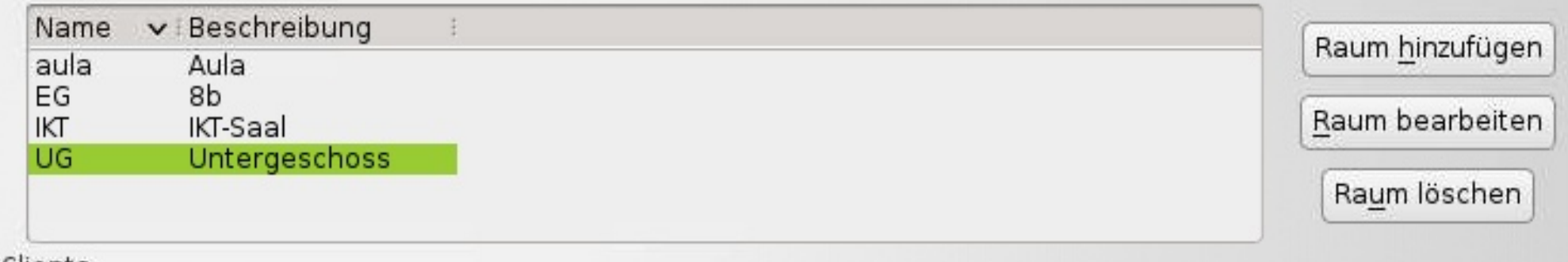

### Clients

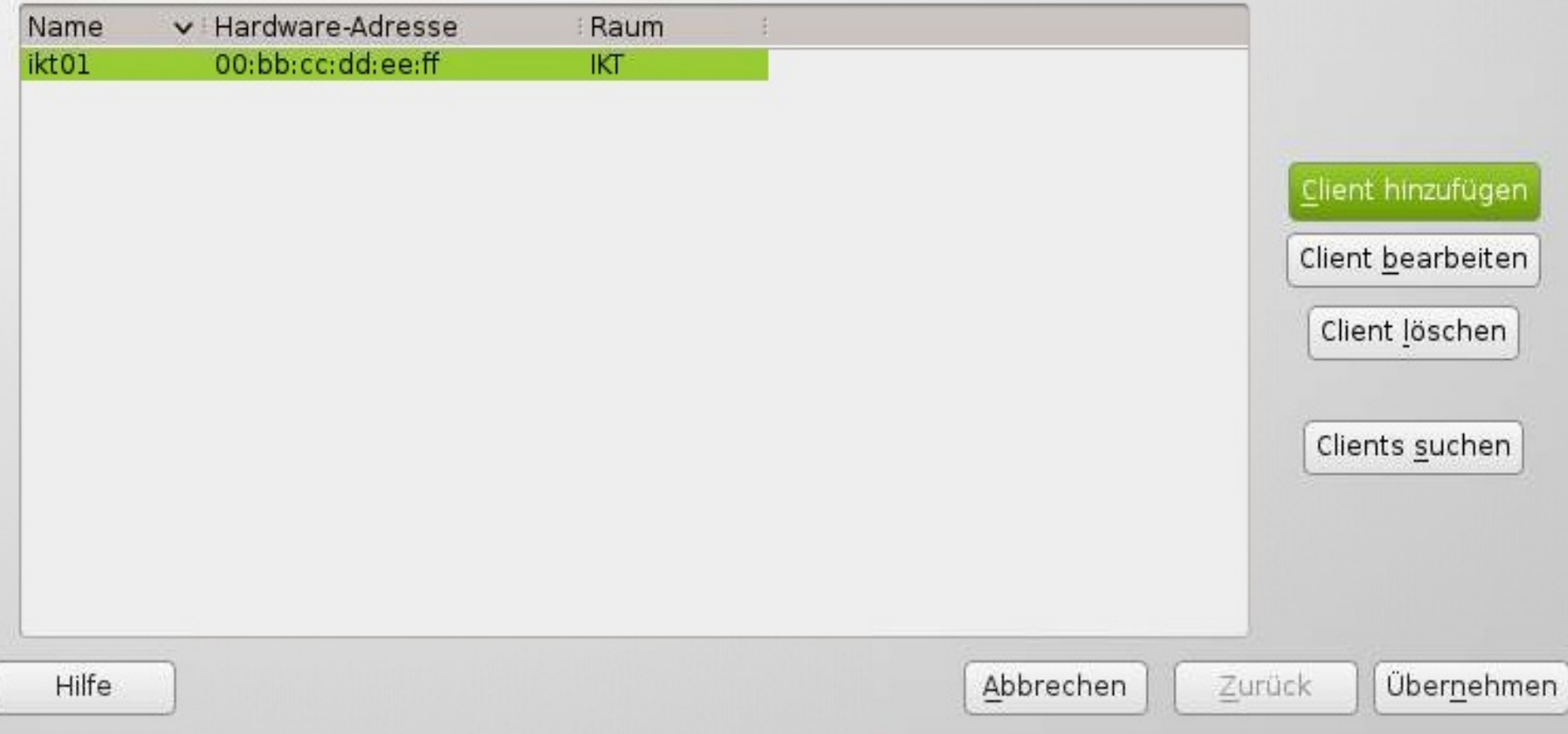

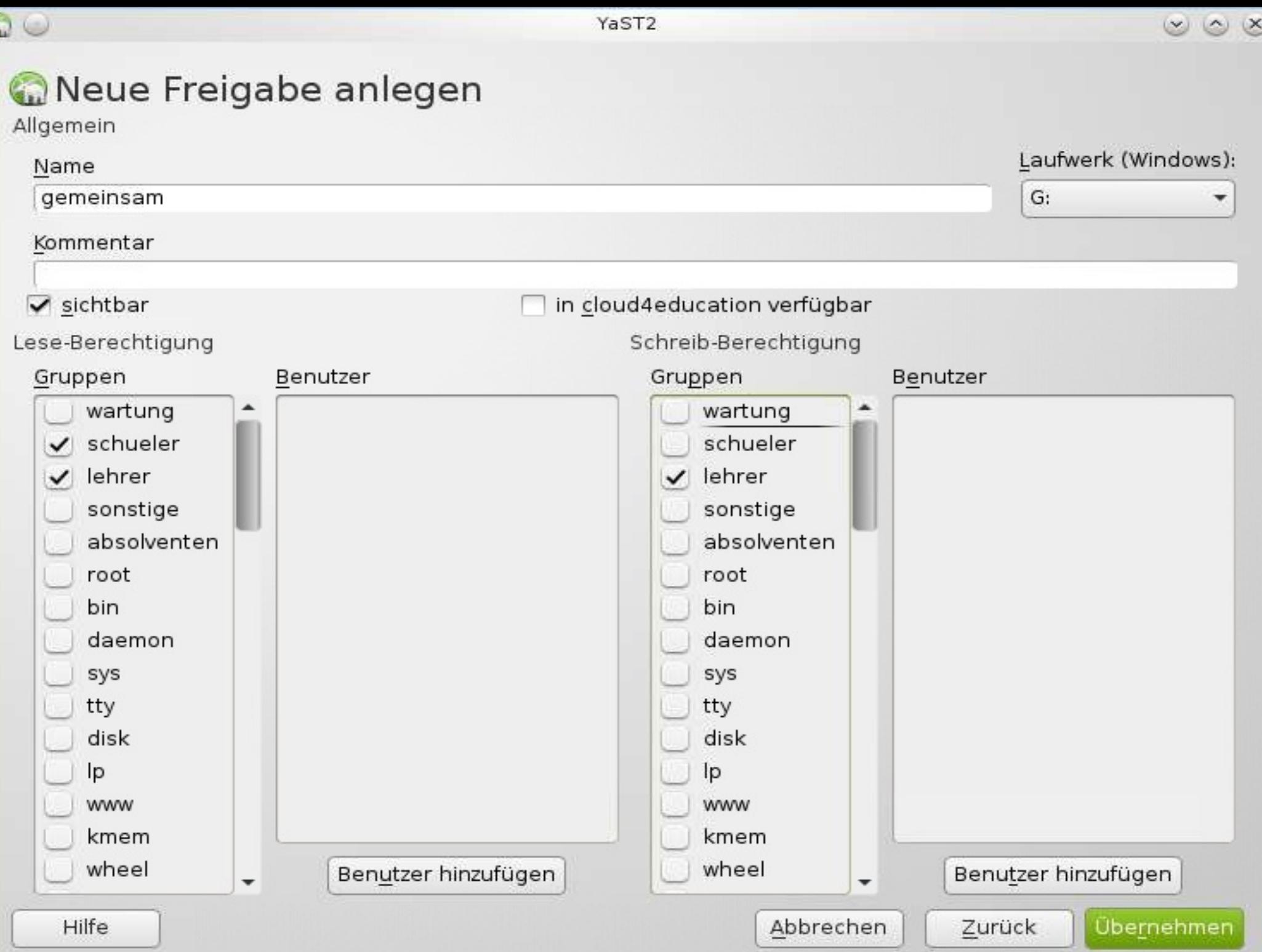

![](_page_9_Picture_0.jpeg)

### $\circledcirc \circledast$

### Gerver4education Freigaben

Freigaben verwalten

![](_page_9_Picture_15.jpeg)

## server4education

![](_page_10_Picture_4.jpeg)

## **V'lizedLab**

![](_page_11_Figure_1.jpeg)

## **V'lizedLab**

![](_page_12_Figure_1.jpeg)

![](_page_13_Picture_0.jpeg)

Von Festplatte starten server4education installieren desktop4education installieren terminalserver4education installieren V'lizedlab Client installieren **Computer klonen** Rettungssystem starten

Bootoptionen vga=791

F1 Hilfe F2 Sprache

#### Hallo, bitte wähle ein Betriebssystem aus, welches gestartet werden soll:

![](_page_14_Picture_1.jpeg)

## **cloud4education**

![](_page_15_Figure_1.jpeg)

# **cloud4education**

## **cloud4education**

- Integriert im server4education 2013
- Verteilung von Daten
- Einfacher Zugriff auf das /home Laufwerk

## **cloud4education**

- Zugriff über Webinterface
- Zugriff auf die Daten mit WebDAV
- Zugriff auf Kalender und Kontakte mit calDAV bzw. cardDAV

![](_page_17_Picture_4.jpeg)

![](_page_18_Picture_0.jpeg)

markus.fleck

Passwort

cloud4education - eine freie Cloud-Lösung für Schulen

## **desktop4education 2013**

- LSR NETWORK STMK CLOUD für Schulen
- http://www.lsr-network-stmk.at

# **Die Schulungsoffensive** linux4education www.linux4education.at

Unter dem Titel linux4education bieten wir Schulungen und Workshops für Lehrer/innen auf den Gebieten Linux und Opensource-Software an.

## **Seminarort**

**BG/BRG Weiz, Offenburger Gasse 23** 

### **Datum** 8. bis 10. Juli 2013

**Zeit** jeweils von 09:00 bis 17:00 Uhr

### Workshop für Einsteiger

Einführung in Linux und Anwendersoftware, desktop4education und server4education

### Workshop für Fortgeschrittene

Installation von desktop4education und server4education, Benutzer-verwaltung, Netzwerkverwaltung, Deployment, Backuplösungen, Druckerlösungen, Virtualisierung, Softwareupdates

### **OR-Code**

Mit Mobiltelefon fotografieren und Termin in den Kalender eintragen.

![](_page_20_Picture_12.jpeg)

8. bis 10. Juli 2013

### **Anmeldung**

Online über

Pädagogische Hochschule Steiermark https://www.ph-online.ac.at LV: linux4education / 250.0036

# **Weizer** Knoppixtage mit Dipl.-Ing. Klaus Knopper

## **Seminarort**

**BG/BRG Weiz,** Offenburger Gasse 23

## **Datum**

29. bis 31. August 2013

### **Zeit** jeweils von 09:00 bis 17:00 Uhr

### **Anmeldung**

Online über die Pädagogische Hochschule Steiermark (https://www.ph-online.ac.at) LV: Weizer Knoppixtage / 250.0007

**Weitere Informationen & Hilfe:** http://www.linux4education.at

![](_page_21_Picture_9.jpeg)

### **QR-Code**

Mit Mobiltelefon fotografieren und Termin in den Kalender eintragen.

![](_page_21_Picture_12.jpeg)

![](_page_22_Picture_0.jpeg)

![](_page_22_Picture_1.jpeg)

![](_page_22_Picture_2.jpeg)

# LIVE

![](_page_22_Picture_4.jpeg)

## desktop4education

![](_page_22_Picture_6.jpeg)

![](_page_22_Picture_7.jpeg)

## **desktop4education**

![](_page_23_Picture_1.jpeg)

## free software for you